#### *Students, Learning, and Technology Students, Learning, and Technology for the 21 for the 21st Century Century*

Young Scholars Program Summer 2007 Educational Technology Policy, Research and **Outreach** Davina Pruitt-Mentle Carla Doernberg Mr. Bafford

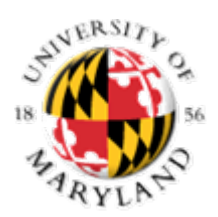

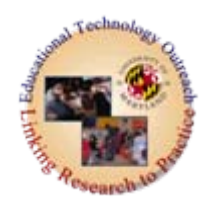

- $\bullet$  Contact Information
	- –Davina Pruitt-Mentle
		- 410-531-3910
		- <u>• [dpruitt@umd.edu](mailto:dpruitt@umd.edu)</u>
	- **Hart Committee**  Carla Doernberg
		- [carla629@umd.edu](mailto:carla629@umd.edu)
	- Mr. Bafford
		- [Barney.Bafford@hcps.org](mailto:Barney.Bafford@hcps.org)

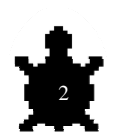

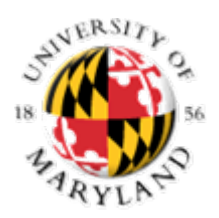

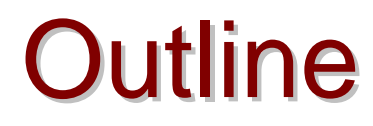

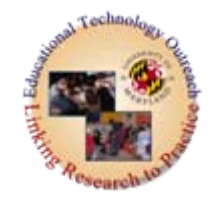

- Introductions
- Course Overview
- Tools and Applications
- Activities and Projects
- LOGO and MicroWorlds

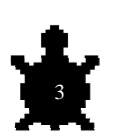

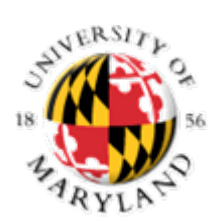

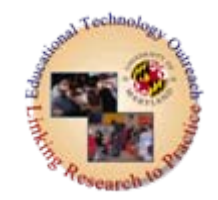

# **Introductions**

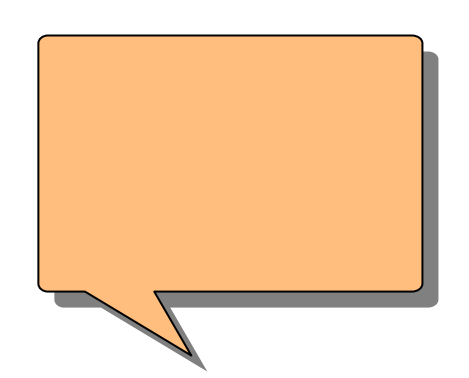

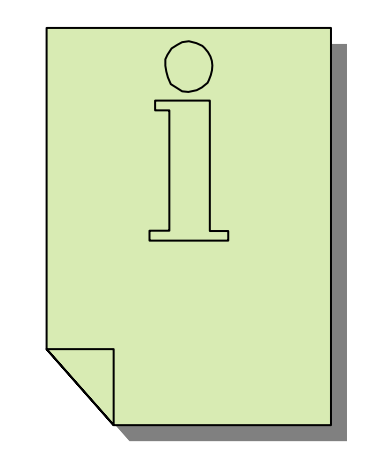

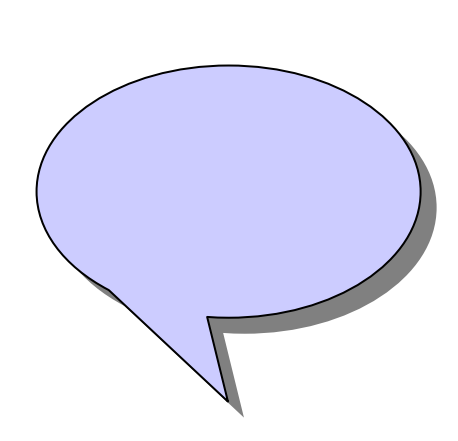

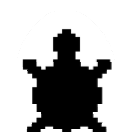

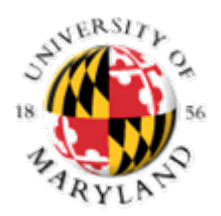

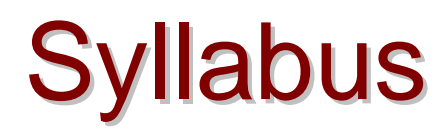

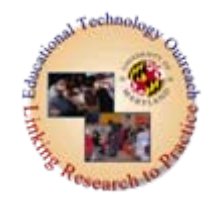

- Course Description An Overview
	- – **Learner centered-constructivist teaching** AND **learning**
		- Interdisciplinary-crossing boundaries
		- Workforce skills
		- College or higher education skills
		- Along the way....increase the science/math/technology pipeline
		- Along the way…learn *Microworlds, StarLOGO*, Excel, and other software applications

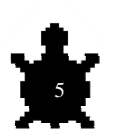

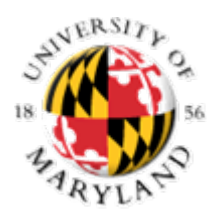

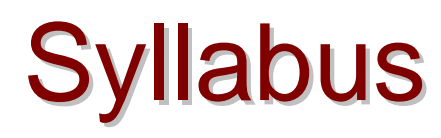

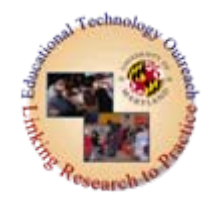

- •**Objectives** 
	- <del>Jan Jawa (</del> Focus on **inquiry and group** based methods of learning;
	- $\mathcal{L}_{\mathcal{A}}$  , and the set of the set of the set of the set of the set of the set of the set of the set of the set of the set of the set of the set of the set of the set of the set of the set of the set of the set of th **Collaborate with peers** to adapt/redesign problem materials;
	- $\mathcal{L}_{\mathcal{A}}$  , and the set of the set of the set of the set of the set of the set of the set of the set of the set of the set of the set of the set of the set of the set of the set of the set of the set of the set of th Experience **problem based learning** through **active engagement** in an appropriate activity;
		- Know the elements of problem solving, including key content identification, scientific literacy, habits of mind, and critical thinking and learning events involved in project development;
	- $\mathcal{L}_{\mathcal{A}}$  , and the set of the set of the set of the set of the set of the set of the set of the set of the set of the set of the set of the set of the set of the set of the set of the set of the set of the set of th **Provide and accept feedback gracefully** (to and from other participants and instructors);
	- $\mathcal{L}_{\mathcal{A}}$  , and the set of the set of the set of the set of the set of the set of the set of the set of the set of the set of the set of the set of the set of the set of the set of the set of the set of the set of th **Actively participate in all** class field trips;actively participate in class discussions;
	- Be a **reflective learner**.

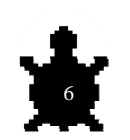

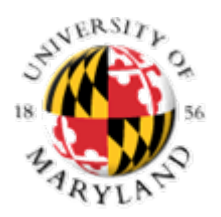

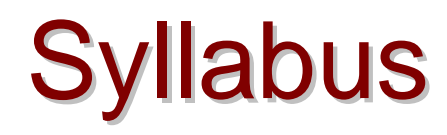

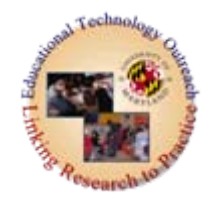

#### •**Goals**

- understand, utilize and experience **skills needed** for the 21st century workforce and/or higher education opportunities
- explore and use a **variety of technology/computer applications**;
	- use technology to **explore and design** multimedia presentations and simulations
	- **design and program** Logo environments (games, animated stories, and interactive multimedia presentations);
- design and present an **e-portfolio** highlighting projects and experiences.
- design and present **individual**, and **collaborative LOGO programmed** projects

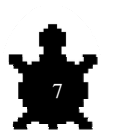

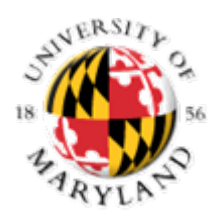

## In other Words

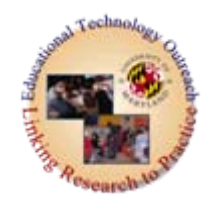

 $\mathcal{L}_{\mathcal{A}}$  , and the set of  $\mathcal{L}_{\mathcal{A}}$  Mini activities and assignments/projects  $\mathcal{L}_{\mathcal{A}}$  , and the set of  $\mathcal{L}_{\mathcal{A}}$  Individual and Team Projects  $\mathcal{L}_{\mathcal{A}}$  , and the set of  $\mathcal{L}_{\mathcal{A}}$  Field Trips  $\mathcal{L}_{\mathcal{A}}$  , and the set of  $\mathcal{L}_{\mathcal{A}}$ E-portfolio

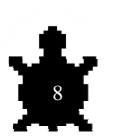

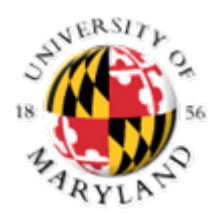

Pre-Assessment Profile

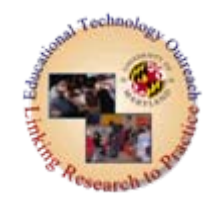

## Go to: <http://www.edtechpolicy.com/> Click on Turtle

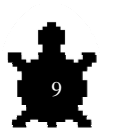

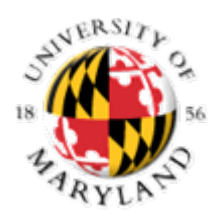

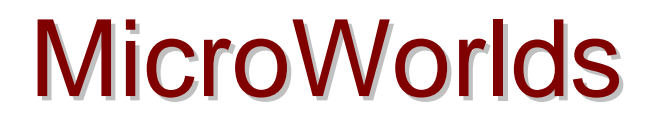

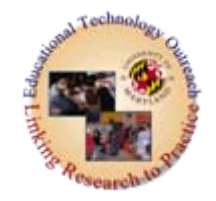

- Introduction
- Constructivist Scavenger Hunt
	- $\mathcal{L}_{\mathcal{A}}$  , and the set of  $\mathcal{L}_{\mathcal{A}}$ Internet Activity
	- For History [http://en.wikipedia.org/wiki/Logo\\_program](http://en.wikipedia.org/wiki/Logo_programming_language) [ming\\_language](http://en.wikipedia.org/wiki/Logo_programming_language)

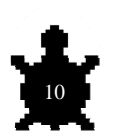

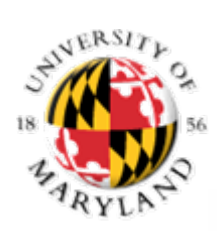

## Introduction to MicroWorlds EX

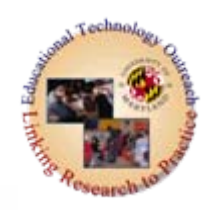

11

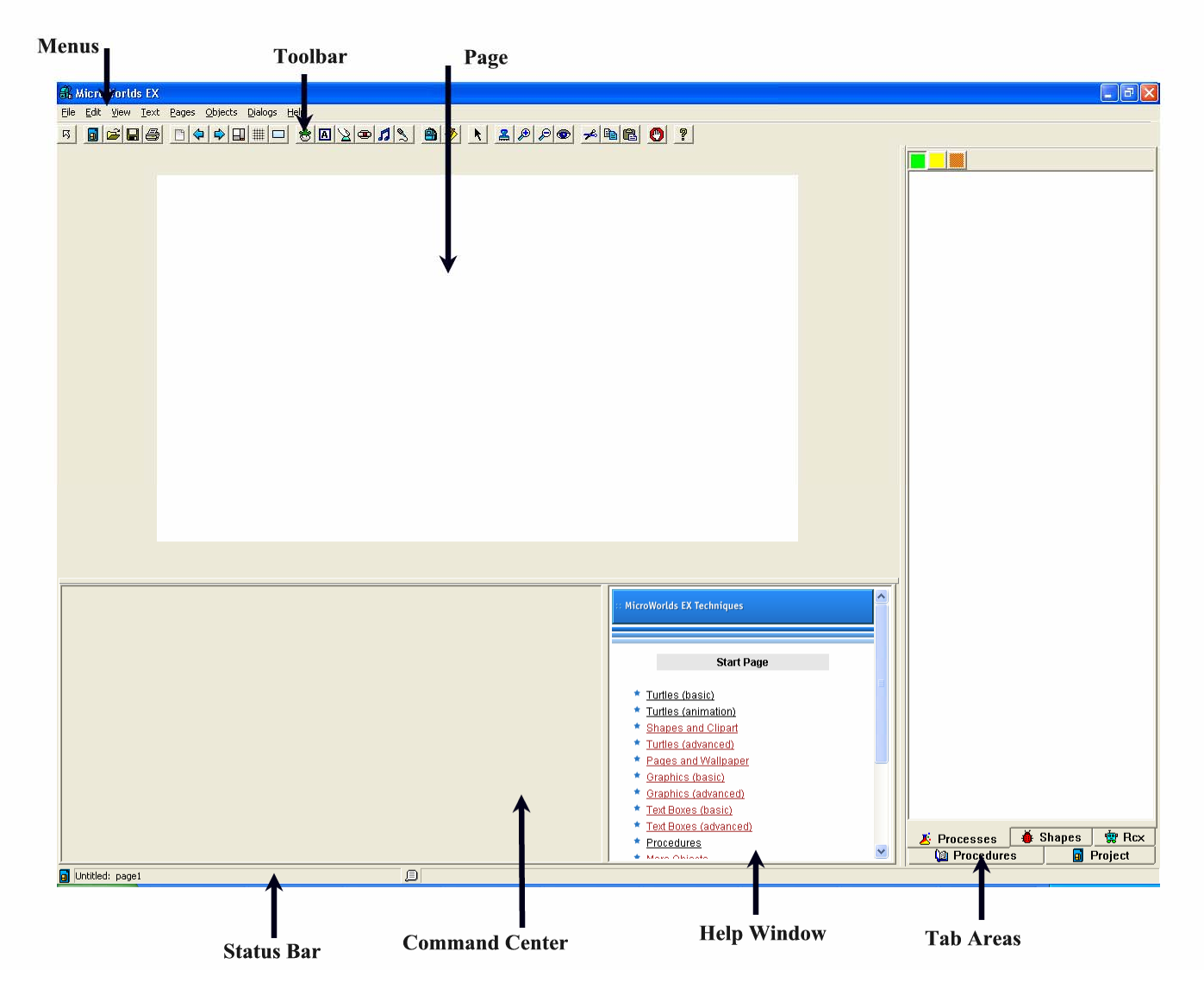

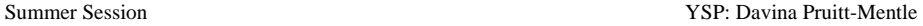

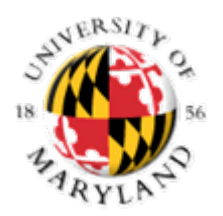

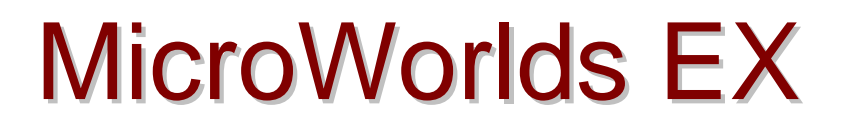

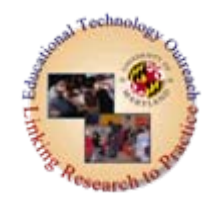

- Files are called *Projects*
- Objects and text are displayed on *pages*
- Can you find:
	- Menu bar
	- Toolbar
	- <del>Jan Jawa (</del> Page
	- Command Center
	- Status Bar
	- Procedures area
	- Tabs

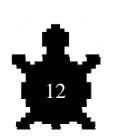

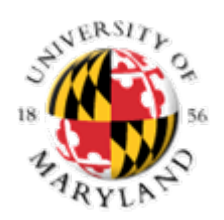

# **Some Basic Commands**

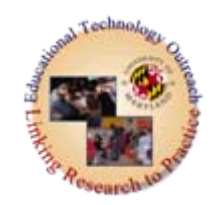

- $\bullet$ fd (forward)
- $\bullet$ rt (right)
- $\bullet$ bk (back)
- $\bullet$ lt (left)
- $\bullet$ pd (pen down)
- $\bullet$ pu (pen up)
- repeat
- $\bullet$  setc (set color)
- $\bullet$ setpensize
- $\bullet$  cg (clear graphics)

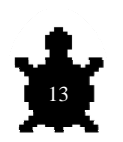

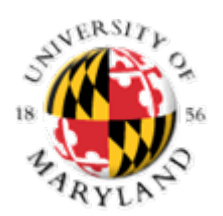

## **Some Basic Shapes**

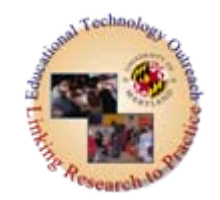

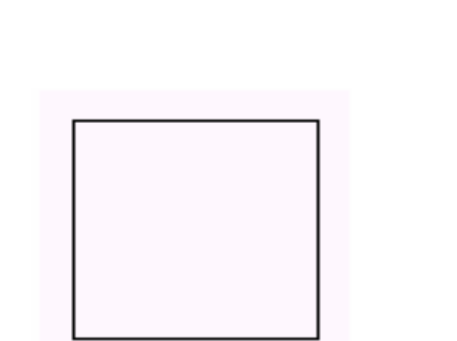

- Hatch a "turtle"
- pd
- fd 50
- rt 90
- fd 50
- rt 90
- fd 50
- rt 90
- fd 50

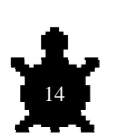

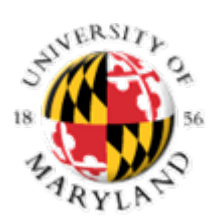

## Can you draw and program these?

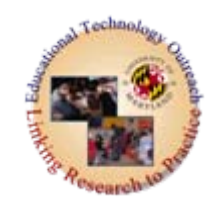

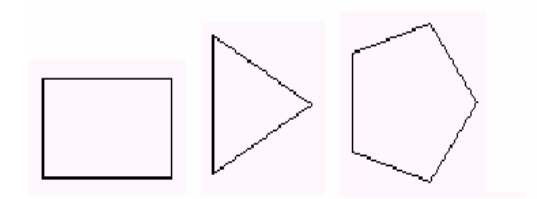

Write commands to draw each of these shapes.

For each shape, how much does the turtle turn to draw each angle?

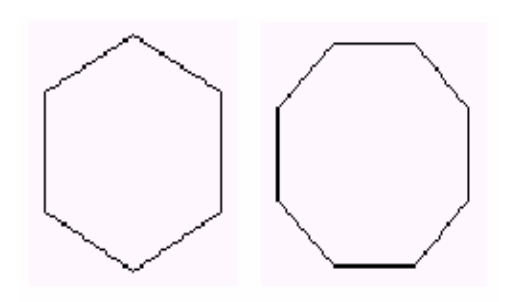

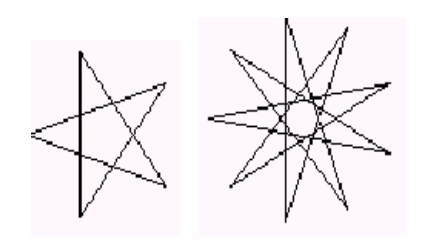

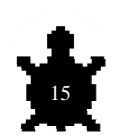

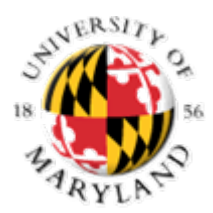

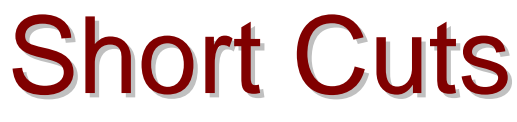

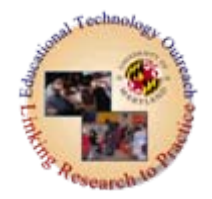

- In the command center
- fd 100
- rt 90
- fd 100
- rt 90
- fd 100
- rt 90
- fd 100
- rt 90

Is the same as:

• repeat 4 [fd 100 rt 90]

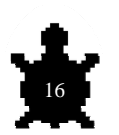

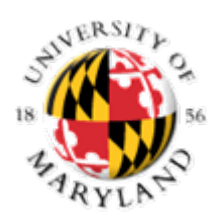

#### **Converting to a Procedure** (On the Procedures Tab)

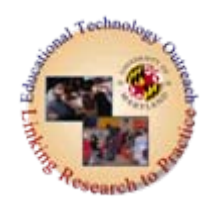

Once you know the commands you want to convert the command to a procedure

to square repeat 4 [fd 100 rt 90] end

Test it:

- 1. Create a button
- 2. Type the procedure in command center
- 3. On the turtle (object)  $\rightarrow$  edit  $\rightarrow$  command

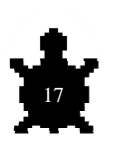

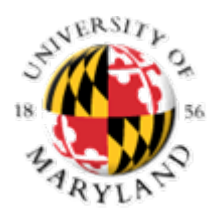

## MicroWorlds Exercise

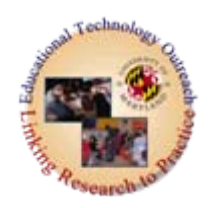

#### Turtle Geometry and Teaching Turtles Words

#### **See Handout**

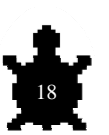

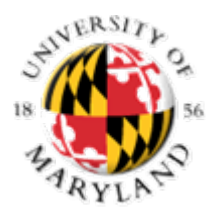

You can draw the shapes in any size, thickness, or color.

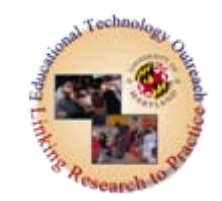

to colorsquare setpensize 5 setc 15 repeat 4 [fd 100 rt 90] end

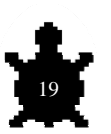

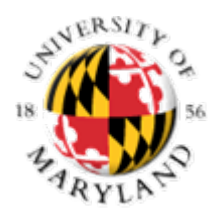

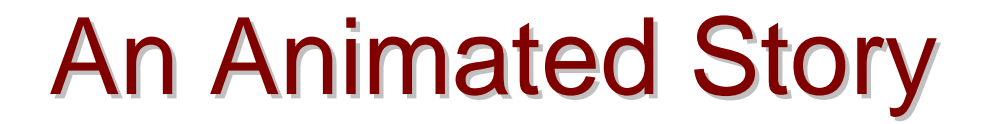

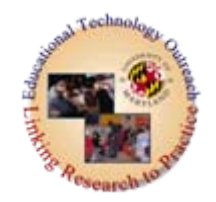

## Walk through the creation of an *Animated Story*

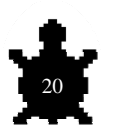

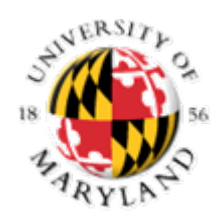

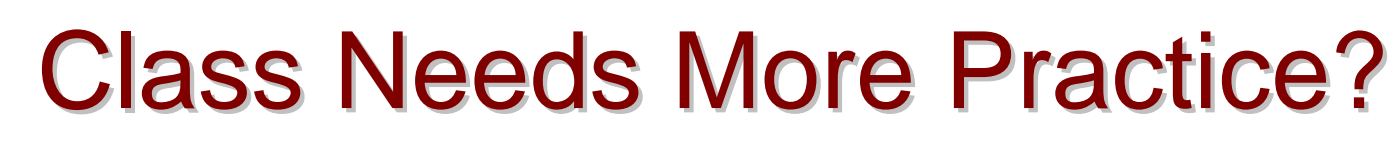

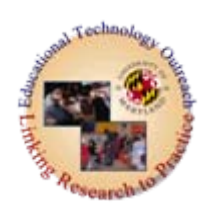

- [Answering Basics](http://mia.openworldlearning.org/howdoi.htm)
- For beginning work with animation, try [make a face](http://mia.openworldlearning.org/make_a_face/make_a_face.htm), [animate me](http://mia.openworldlearning.org/animate_me/animate_me.htm), [race cars](http://mia.openworldlearning.org/race_cars/race_cars.htm), [bouncing off walls](http://mia.openworldlearning.org/bouncing_off_walls/bouncing_off_walls.htm), or [growing spider](http://mia.openworldlearning.org/growing_spider/growing_spider.htm). For beginning work with a game, try [obstacle course](http://mia.openworldlearning.org/obstacle_course/obstacle_course.htm). For beginning work with textboxes, try [animated story](http://mia.openworldlearning.org/animated_story/animated_story.htm).

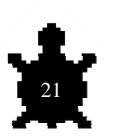

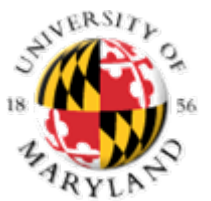

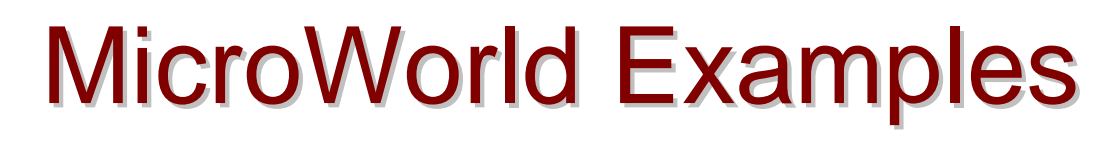

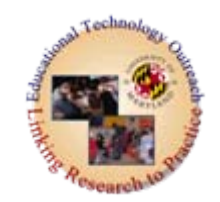

### **Visit some of the following to see what is possible:**

- <http://www.mathcats.com/microworlds.html> MathCats Interactive Math games and activities
- Tic-Tac-Toe <http://www.thehunters.org/logo/>
- <http://mia.openworldlearning.org/> Open World Learning-go to Project Folders
- [http://www.cattanach.org/microworlds/index.h](http://www.cattanach.org/microworlds/index.html) [tml](http://www.cattanach.org/microworlds/index.html) [\(go to the bottom icon and click](http://www.cattanach.org/microworlds/index.html) *List Sites)*

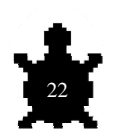